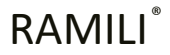

ЦИФРОВАЯ ВИДЕОНЯНЯ

. . . . . . . . . . .

## CEFCHIA RV1600

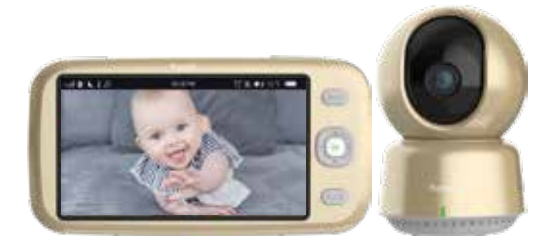

# ИНСТРУКЦИЯ

# RU 17-32

**Русский язык в меню:**  Кнопка MENU > More Settings > Language Setting > Russian

Пожалуйста, внимательно прочитайте данное руководство перед использованием устройства. Несоблюдение правил эксплуатации может привести к травмам и/или повреждению изделия.

### **СОДЕРЖАНИЕ**

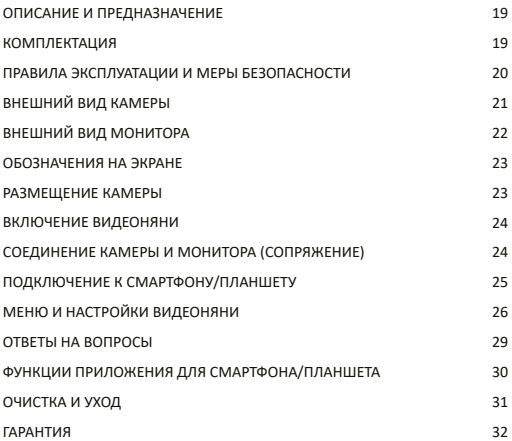

### **ОПИСАНИЕ И ПРЕДНАЗНАЧЕНИЕ**

Благодарим вас за покупку видеоняни Ramili®. Она предназначена для наблюдения за ребенком на удаленном расстоянии. Состоит из камеры и монитора, которые соединены между собой по беспроводной связи. Камера располагается в детской комнате и передаёт видео и звук монитору. На мониторе транслируется видео и звук полученные от камеры. Максимальное расстояние между блоками может достигать 400 метров при прямой видимости, при оптимальных для беспроводной связи условиях.

### **КОМПЛЕКТАЦИЯ**

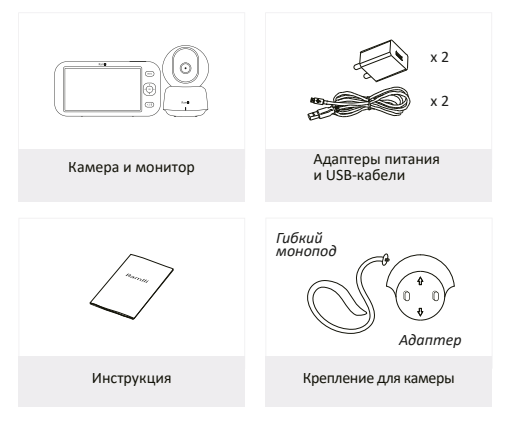

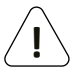

**Внимание!** *При размещении камеры на предметах интерьера с помощью гибкого крепления, пожалуйста, убедитесь, что ребенок не способен достать до камеры или шнура питания. Это может стать причиной несчастного случая!*

### **ПРАВИЛА ЭКСПЛУАТАЦИИ И МЕРЫ БЕЗОПАСНОСТИ**

- **Располагайте шнур адаптера питания в недоступном для детей месте.**
- **Не размещайте камеру или шнуры питания до 1,5 метров от кроватки или манежа.**
- Не используйте удлинители с адаптерами питания устройства, чтобы избежать запутывания ребенка в проводах.
- Используйте только оригинальные адаптеры питания. Подключайте только к стандартной бытовой сети (100 ~ 240 В переменного тока).
- Этот продукт содержит мелкие детали, которые могут вызвать удушение. Храните мелкие детали подальше от детей.
- Исключите возможность игры детей с этим продуктом.
- Этот продукт не предназначен для использования в качестве медицинского монитора и может непредсказуемо влиять на работу медицинских приборов.
- Изделие является лишь вспомогательным устройством, оно не должно заменять собой надзор со стороны взрослого дееспособного человека.
- Данное изделие предназначено только для использования в помещении.
- Не используйте устройство в помещениях с повышенной влажностью, рядом с водой и в подвальных помещениях.
- Проверяйте работоспособность устройства при первоначальной установке и регулярно в процессе использования.
- Регулярно проверяйте наличие связи между монитором и камерой.
- Используйте изделие только при температуре от -10°C до 40°C.
- Не допускайте попадания прямых солнечных лучей
- Не располагайте поблизости отопительных приборов.
- Обеспечьте хорошую вентиляцию камере, монитору и адаптерам питания.
- После резкой смены условий окружающей среды (например, вы принесли устройство домой с мороза) не включайте его по меньшей мере 30 минут, иначе внутри корпуса может образоваться конденсат.
- Не используйте изделие в пыльных помещениях.
- Не роняйте, не трясите, не бейте устройство.
- Если вы видите следы повреждения, задымление, резкий запах или считаете, что устройство работает ненормально, незамедлительно прекратите использовать изделие, отключите питание и обратитесь в уполномоченный производителем сервисный центр.
- Не пытайтесь вскрывать изделие самостоятельно, это может привести к аннулированию гарантии.
- При эксплуатации соблюдайте требования раздела «Очистка и уход».
- Утилизируйте устройство в соответствии с местными правилами.

### **ВНЕШНИЙ ВИД КАМЕРЫ**

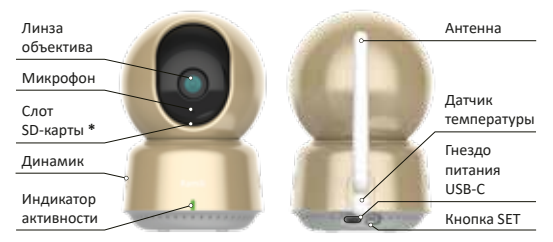

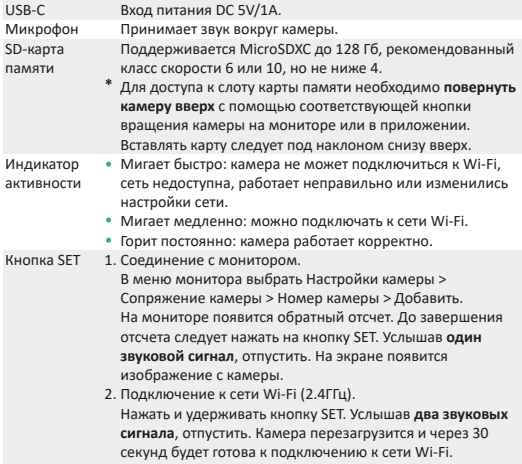

### **ВНЕШНИЙ ВИД МОНИТОРА**

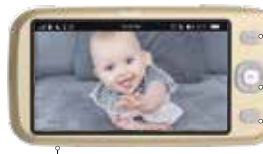

Меню монитора

Управление вращением камеры и навигацией в меню Кнопка подтверждения OK

Кнопка назад и кнопка обратной связи (удерживать и говорить)

Антенна

Микрофон

Громкость монитора +/-

Вкл./Выкл. монитор (удерживать 3 сек)

Индикатор питания

Гнездо адаптера питания USB-C

Масштабирование/Фото (удерживать)

Кнопка сброса настроек Reset Динамик

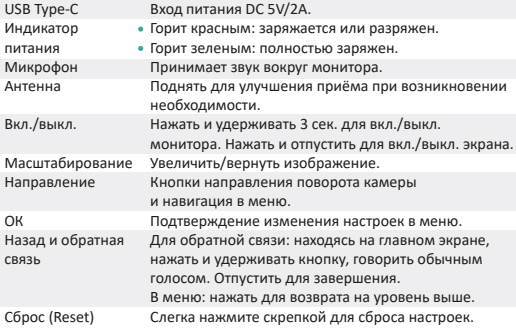

### **ОБОЗНАЧЕНИЯ НА ЭКРАНЕ**

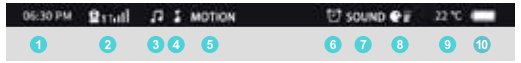

- 1. Текущее время
- 2. Номер камеры и уровень приёма сигнала
- 3. Проигрывается колыбельная на камере
- 4. Проигрывается колыбельная на мониторе
- 5. Активно отслеживание движения в области обзора камеры
- 6. Активно одно из оповещений по времени
- 7. Активно отслеживание звука возле камеры
- 8. Уровень громкости звука возле камеры
- 9. Температура воздуха возле камеры
- 10. Уровень заряда аккумулятора в родительском блоке

### **РАЗМЕЩЕНИЕ КАМЕРЫ**

- 1 Установите камеру на горизонтальной поверхности.
- 2 Или закрепите на стене

(винты не входят комплект).

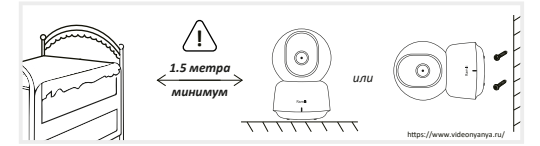

### **ВКЛЮЧЕНИЕ ВИДЕОНЯНИ**

- Располагайте камеру и монитор на расстоянии от 1.5 метров друг от друга.
- Подключите камеру к адаптеру питания и при необходимости монитор.
- Включите монитор, нажав и удерживая кнопку питания.
- При возникновении интерференции звука убавьте громкость на мониторе или отдалите монитор от камеры.
- Камера уже соединена с монитором в процессе производства, они автоматически соединятся. Если этого не произошло, то убедитесь в отсутствии существенных источников помех для связи. При необходимости сократите расстояние между блоками или измените расположение блоков.
- Вы так же можете соединить монитор и камеру самостоятельно.

### **СОЕДИНЕНИЕ КАМЕРЫ И МОНИТОРА (СОПРЯЖЕНИЕ)**

#### **Подключение камеры к монитору:**

1. Нажмите кнопку Меню, выберите Настройки Камеры > Сопряжение камеры > Номер свободного канала для подключения камеры и подтвердите соединение.

Обратите внимание! Если нужный вам канал для подключения камеры занят, то следует предварительно освободить его, отключив камеру (см. Отключение камеры, ниже по тексту.

2. На экране появится обратный отсчет времени. В течение этого времени следует на камере нажать на кнопку SET и отпустить после **первого** звукового сигнала. При успешном соединении на экране монитора появится изображение с камеры.

**Внимание!** Если вы не своевременно отпустили кнопку, и прозвучали два звуковых сигнала, то камера перезагрузится, все настройки камеры будут сброшены. В таком случае следует дождаться её перезагрузки и просто повторить шаги подключения камеры к монитору.

3. При наличии второй камеры вы можете подключить ее аналогичным образом, выбрав свободный канал.

#### **Отключение камеры от монитора:**

1. Нажмите кнопку Меню, выберите Настройки камеры > Сопряжение камеры > Номер канала, который следует освободить, и подтвердите отключение.

### **ПОДКЛЮЧЕНИЕ К СМАРТФОНУ/ПЛАНШЕТУ**

Камера может быть подключена как к смартфону/планшету, так и к родительскому блоку, одновременно или по отдельности.

**Скачайте и установите приложение «Smart Life - Smart Living»** в магазине приложений на вашем смартфоне/планшете (Google Play, AppStore, GetApps, AppGallery). Для этого в поиске магазина следует набрать «Smart Life - Smart Living». Поддерживаются операционные системы Android и iOS.

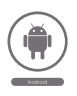

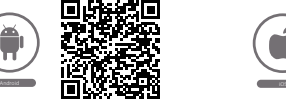

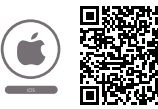

### **Подключите камеру к сети через приложение:**

- *1. Внимание!* Убедитесь, что ваш смартфон/планшет подключен к сети Wi-Fi, которая работает на частоте 2.4 ГГц, так как камеру нельзя подключить к Wi-Fi на частоте 5 ГГц.
- 2. Пожалуйста, убедитесь, что вам известно наименование и верный пароль Wi-Fi сети, к которой будет подключена камера.
- 3. Запустите приложение «Smart Life Smart Living». Зарегистрируйте новую учетную запись для входа в систему и авторизуйтесь в приложении.
- 4. Если камера ранее уже подключалась к приложению, то удалите ее в приложении, а затем сбросьте ее настройки. Для этого слегка нажмите и удерживайте кнопку SET пока не услышите **два** звуковых сигнала. Немного подождите, пока камера перезагрузится.
- 5. В приложении необходимо выбрать опцию добавления устройства со знаком плюс, далее раздел «Камера и замок», далее «Смарт-камера (Wi-Fi)». Затем следуйте пошаговым инструкциям в приложении.

*Примечание!* Потребуется перевести камеру в режим соединения с сетью Wi-Fi. Для этого следует нажать на кнопку SET, услышать **один** звуковой сигнал и отпустить. Индикатор начнет мигать.

*Примечание!* Сканируйте объективом камеры штрихкод на экране смартфона в зоне прямой видимости на расстоянии приблизительно 15–20 см.

### **МЕНЮ И НАСТРОЙКИ ВИДЕОНЯНИ**

### **Выбор русского языка меню**

Нажмите кнопку Меню > More Settings > Language Setting > Russian.

### **РЕЖИМ МОНИТОРИНГА**

### **Контроль звука и движения в области обзора камеры.**

В этом разделе включается и настраивается чувствительность камеры к звуку или интенсивности движения в детской комнате.

Если возле камеры обнаруживается звук/плач или движение, то экран включается, и монитор выходит из режима сохранения энергии. Для сохранения энергии в разделе меню «Дополнительные настройки» включите «Спящий режим».

*Обратите внимание,* при обнаружении звука или движения в области обзора камеры на родительском блоке видеоняни включится экран и начнет поступать звук с камеры. Громкость звука будет зависеть от установленного вами уровня на родительском блоке. Вы можете не услышать его, если звук на мониторе выключен или громкость установлена на минимальном значении.

Для того, чтобы при обнаружении звука/плача вокруг камеры монитор дополнительно издавал сигнал тревоги, следует в разделе меню «Оповещения» включить функцию «Оповещение при звуке/шуме».

### **Режим радионяни.**

В этом режиме вы слышите звук, передаваемый камерой родительскому блоку, но экран при этом отключен.

### **ОПОВЕЩЕНИЯ**

В этом разделе вы можете включить звуковые оповещения при разных событиях. Например, при обнаружении звука или изменении температуры воздуха возле камеры. Установить продолжительность и громкость оповещений. Звуковое оповещение воспроизводится на родительском блоке и сопровождается сообщением на экране.

### **КОЛЫБЕЛЬНЫЕ МЕЛОДИИ**

В этом разделе вы можете включать мелодии, которые проигрываются на камере.

### **НАПОМИНАНИЯ ПО ЧАСАМ**

В этом разделе вы можете установить напоминание для себя. Например, о наступлении времени кормления ребенка.

### **НАСТРОЙКИ КАМЕРЫ**

#### **Сопряжение камеры.**

В этом разделе к монитору можно подключить камеры одну или дополнительную, если есть. Также здесь можно отключить камеру от монитора.

### **Режим отображения.**

При подключении к монитору больше одной камеры в этом разделе можно выбрать способ просмотра этих камер: отображать постоянно только одну камеру или автоматически переключать экран между камерами через заданный промежуток времени.

#### **Перевернуть видео.**

Если камера размещена в перевернутом виде, для комфортного просмотра можно перевернуть изображение на экране монитора. **Запись видео.** 

Если вы установили в камеру карту памяти, то можно вести запись видео в установленном в этом разделе режиме, например, в течение некоторого времени при обнаружении движения или непрерывно. Количество записей будет зависеть от ёмкости камеры памяти (MicroSDXC до 128 Гб, рекомендованный класс скорости 6 или 10, но не ниже 4). При заполнении карты памяти наиболее старые записи будут удаляться для освобождения места новым видео.

Для просмотра видео используйте подраздел меню "Настройки камеры > Просмотр видео". Длительное нажатие на кнопку вправо или влево позволяет быстро пролистывать страницы со списком записанных видео. **Фотографирование.**

Для фотографирования необходимо нажать и удерживать кнопку масштабирования (зум) на родительском блоке. Для просмотра фото используйте раздел меню " Настройки камеры > Просмотр фото". Длительное нажатие на кнопку вправо или влево позволяет быстро пролистывать страницы со списком фотографий.

### **Временная отметка.**

В этом разделе включается или отключается отметка даты и времени записи видео.

### **Статус карты памяти.**

В этом разделе отображается информация об установленной в камеру карте памяти.

### **Светодиод камеры.**

Если световой индикатор на камере создает дискомфорт, его можно отключить в этом разделе.

### **ДОПОЛНИТЕЛЬНЫЕ НАСТРОЙКИ**

#### **Ночное видео.**

За включение или отключение режима ночного видения отвечает встроенный в камеру датчик. Датчик определяет достаточно ли яркое освещение возле камеры. Функцию автоматического перехода в режим ночного видения можно отключить в этом разделе, если видимость в обычном режиме вас устраивает.

#### **Настройки времени.**

В этом разделе устанавливается дата и время.

#### **Яркость экрана.**

Регулировка яркости экрана.

#### **Спящий режим.**

Для экономии энергии видеоняня переходит в спящий режим через заданный в этом разделе промежуток времени. Экран и звук отключаются. Для выхода из этого режима достаточно нажать на любую кнопку родительского блока.

Пробудить видеоняню может звук вокруг камеры или движение в области её обзора. Для этого должна быть включена функция обнаружения звука (VOX) и/или обнаружения движения в разделе меню «Режим мониторинга».

#### **Выбор языка.**

Выбор языка меню видеоняни.

### **Шкала температуры.**

Отображение на экране температуры воздуха возле камеры по шкале Цельсия или Фаренгейта.

#### **Защита от мерцания экрана.**

По разным причинам может потребоваться изменить частоту мерцания экрана.

### **Сброс настроек.**

Возврат к заводским настройкам.

### **ОТВЕТЫ НА ВОПРОСЫ**

### **На дисплее не отображается видео с камеры.**

Ответ. Проверьте, подключен ли монитор к камере. Если нет, сначала выполните сопряжение камеры и дисплея.

### **Не удается найти кнопку сопряжения?**

Ответ. Кнопка сопряжения — это кнопка SET на задней панели камеры.

### **Что делать, если экран монитора завис и не работает при нажатии каких-либо кнопок, или на экране присутствуют артефакты?** Ответ:

- Нажмите кнопку сброса (Reset) на мониторе с помощью скрепки, а затем удерживайте кнопку питания монитора, чтобы перезапустить его.
- Старайтесь держать камеру и монитор на расстоянии от 1.5 метров, но в пределах максимально возможной дальности, учитывая возможности в ваших индивидуальных условиях эксплуатации.
- Не допускайте перегрева камеры и монитора, обеспечивая нормальную вентиляцию камеры и монитора.

### **Где купить видеоняню Ramili Baby RV1600**

Ответ. Купить видеоняню Ramili Baby RV1600 можно в обычных и в онлайн-магазинах, например, в интернет-магазине Видеоняня.ру https://www.videonyanya.ru/ Здесь видеоняня будет доставлена курьером в любой город.

### **Почему камера или дисплей не могут идентифицировать SD-карту?**

Ответ. Проверьте, доступна ли SD-карта в обычном режиме, например, в телефоне или на компьютере и имеет ли она формат FAT32.

### **Почему я не могу получать уведомления с помощью приложения на смартфоне?**

Ответ:

- Проверьте, разрешены ли уведомления на смартфоне.
- Пожалуйста, проверьте, что приложение запущено на телефоне и разрешены уведомления для этого приложения.

### **ФУНКЦИИ ПРИЛОЖЕНИЯ ДЛЯ СМАРТФОНА ПЛАНШЕТА**

#### **Управление поворотом камеры**

Вращайте камеру с помощью смартфона или планшета, обеспечивая наилучший обзор.

#### **Зеркальное отражение видео**

Переворачивайте видео по вертикали или по горизонтали для максимального удобства.

#### **Обнаружение движения**

Камера может обнаруживать движение и отправлять оповещения на смартфоне/планшете.

### **Обнаружение плача**

Камера может обнаружить плач вашего ребенка и отправлять оповещения на смартфоне/планшете.

#### **Измерение температуры**

Камера может определять температуру окружающей среды.

#### **Запись видео и звука**

Поддержка 24-часовой непрерывной записи на SD-карту большой емкости или облачного хранилища.

**Примечание:** некоторые из перечисленных и другие функции в приложении могут быть платными.

#### **Мониторинг днем и ночью**

Не пропускайте ничего даже в полной темноте благодаря современной технологии ночного видения.

### **ОЧИСТКА И УХОД**

- 1. Содержите устройство в чистоте.
- 2. Отпечатки пальцев или грязь на поверхности объектива могут отрицательно сказаться на характеристиках камеры. Не прикасайтесь пальцами к поверхности объектива.
- 3. Если объектив или корпус загрязнился, вы можете сдуть пыль, используя подходящее устройство, или используйте мягкую сухую ткань, не оставляющую ворс.
- 4. Держите устройство в сухости.
- 5. Не храните в слишком влажных или пыльных помещениях.
- 6. Не храните в очень холодных помещениях.
- 7. Не перегружайте электрические розетки или удлинители, это может привести к возгоранию или поражению электрическим током.
- 8. Не кладите на устройство какие-либо предметы.
- 9. Не подвергайте устройство воздействию жидкостей или химических веществ.
- 10. Для замены аккумуляторной батареи после выработки её ресурса обратитесь к продавцу или в авторизированный сервисный центр в вашем регионе.

### **ГАРАНТИЯ**

Условия гарантии не распространяются на элементы питания. Период гарантийного обслуживания составляет 12 месяцев со дня продажи изделия. Все дефекты, возникшие вследствие производственного брака, могут быть бесплатно исправлены в течение срока гарантийного обслуживания. Право на гарантийное обслуживание аннулируется при попытке покупателем исправить устройство самостоятельно или при помощи не авторизованной сервисной службы. Поломки, которые возникли в результате не бережного или ненадлежащего использования, или любого механического воздействия, естественного износа, не соблюдения требований инструкции по использованию, небрежного хранения, использования не по назначению, стихийных бедствий и других внешних влияний, в том числе непреодолимой силы, исключены из условий гарантии.

В случае обращения в период действия гарантийного обязательства с заявлением о неработоспособности производственные дефекты будут устранены или изделие будет заменено на новое. С таким заявлением следует обратиться к продавцу продукции или в авторизованный сервисный центр.

#### Изготовитель:

«РАМИЛИ ГРУПП ГЛОБАЛ» (RAMILI GROUP GLOBAL). Адрес: Соединённое Королевство Великобритании и Северной Ирландии, W1W 7LT, г. Лондон, Брент стрит, 137-139. Страна производства: Китай. Дата производства указана на упаковке.

Представительство компании «РАМИЛИ ГРУПП ГЛОБАЛ», импортёр и уполномоченная изготовителем организация на принятие претензий от потребителей в Российской Федерации и в странах Центральной Азии: ООО «ЦФО-ГРУПП». Адрес: Россия, 125167, г. Москва, Ленинградский проспект, д. 37к9. Поддержка клиентов: +7 (499) 391-00-89.